# **Wiki-Benutzerhandbuch**

Dieses Dokument wurde erzeugt mit BlueSpice

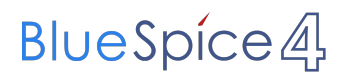

# Seiten ohne Freigabemechanismus

Mitmachen im Wiki

Erste Schritte im Wiki

Regeln im Umgang miteinander

- Datenschutz ist wichtig
- Tipps für einen guten Artikel
- Die Hilfe im Überblick
- Navigation im Wiki
- Visueller Editor und Quellcode
- Responsive Design
- Seiten erstellen und bearbeiten
- Seitenlayout
- Texte formatieren
- Links einfügen
- Bilder und Dateien einfügen
- Kategorien zuordnen
- Unterseiten im Wiki
- Vorlagen nutzen

# Inhaltsverzeichnis

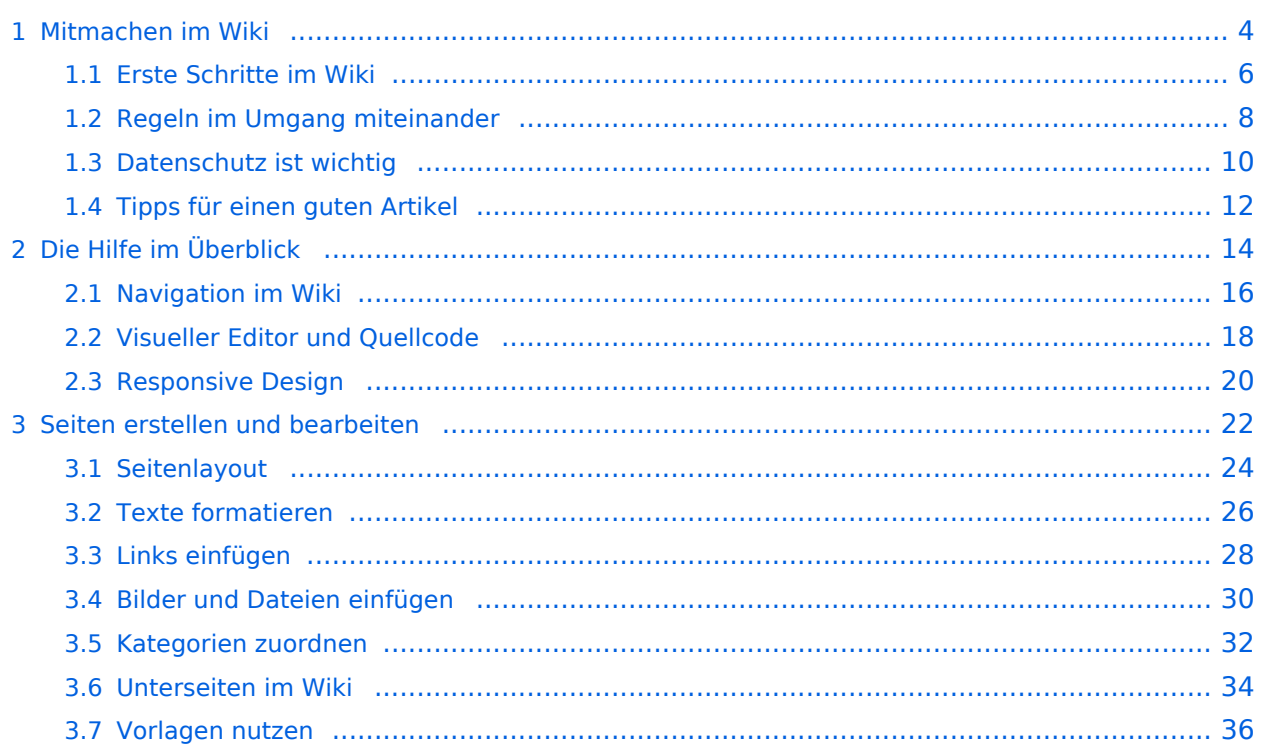

# <span id="page-3-0"></span>**1 Mitmachen im Wiki**

[Versionsgeschichte interaktiv durchsuchen](https://wiki.oevsv.at) [VisuellWikitext](https://wiki.oevsv.at)

### **[Version vom 23. Februar 2021, 21:57 Uhr](#page-3-0) ( [Version vom 23. Februar 2021, 21:58 Uhr](#page-3-0) ( [Quelltext anzeigen\)](#page-3-0)**

[OE1VCC](https://wiki.oevsv.at/wiki/Benutzerin:OE1VCC) ([Diskussion](https://wiki.oevsv.at/w/index.php?title=Benutzerin_Diskussion:OE1VCC&action=view) | [Beiträge\)](https://wiki.oevsv.at/wiki/Spezial:Beitr%C3%A4ge/OE1VCC) [Markierung](https://wiki.oevsv.at/wiki/Spezial:Markierungen): 2017-Quelltext-Bearbeitung [← Zum vorherigen Versionsunterschied](#page-3-0)

#### Zeile 1: Zeile 1:

Auf diesen und den folgenden Seiten bietet der ÖVSV ein Wiki für die Interessensgruppen

- − im Amateurfunk. '''Jeder''' der möchte, kann sich an diesen Inhalten aktiv beteiligen (Wiki-Prinzip).
- − === Seiten erstellen oder ändern === + ===Seiten erstellen oder ändern=== Um Seiten zu erstellen oder editieren zu können, musst Du eingeloggt sein. Wenn Du noch keinen Benutzer hast, dann schreib bitte ein Mail an: [mailto:oe4vcc@oevsv.at oe4vcc@oevsv.at] und Du erhältst eine Anleitung.

#### − === Login === + ===Login===

Wenn Du einen Benutzer hast, melde Dich bitte auf über den Anmelde-Link (LINK folgt) im Hauptmenü an und Du kannst aktiv mitgestalten.

Als Benutzername verwende Dein Call, Dein Passwort kannst Du frei wählen.

# − === Neue Interessensgruppen === + ===Neue Interessensgruppen===

Wenn Du für eine Interessensgruppe hier einen neues Thema beginnen willst, schreib bitte ein Mail an: [mailto:oe4vcc@oevsv.at oe4vcc@oevsv.at]

Wir legen Dir die Seite an und Du bekommst entsprechende Berechtigungen.

# **[Quelltext anzeigen\)](#page-3-0)**

[OE1VCC](https://wiki.oevsv.at/wiki/Benutzerin:OE1VCC) ([Diskussion](https://wiki.oevsv.at/w/index.php?title=Benutzerin_Diskussion:OE1VCC&action=view) | [Beiträge](https://wiki.oevsv.at/wiki/Spezial:Beitr%C3%A4ge/OE1VCC)) [Markierung](https://wiki.oevsv.at/wiki/Spezial:Markierungen): [Visuelle Bearbeitung](https://wiki.oevsv.at/w/index.php?title=Project:VisualEditor&action=view) [Zum nächsten Versionsunterschied →](#page-3-0)

Auf diesen und den folgenden Seiten bietet der ÖVSV ein Wiki für die Interessensgruppen

+ im Amateurfunk. '''Jeder''' der möchte, kann sich an diesen Inhalten aktiv beteiligen (Wiki-Prinzip).

Um Seiten zu erstellen oder editieren zu können, musst Du eingeloggt sein. Wenn Du noch keinen Benutzer hast, dann schreib bitte ein Mail an: [mailto:oe4vcc@oevsv.at oe4vcc@oevsv.at] und Du erhältst eine Anleitung.

Wenn Du einen Benutzer hast, melde Dich bitte auf über den Anmelde-Link (LINK folgt) im Hauptmenü an und Du kannst aktiv mitgestalten.

Als Benutzername verwende Dein Call, Dein Passwort kannst Du frei wählen.

Wenn Du für eine Interessensgruppe hier einen neues Thema beginnen willst, schreib bitte ein Mail an: [mailto:oe4vcc@oevsv.at oe4vcc@oevsv.at]

Wir legen Dir die Seite an und Du bekommst entsprechende Berechtigungen.

# Version vom 23. Februar 2021, 21:58 Uhr

Um Seiten zu erstellen oder editieren zu können, musst Du eingeloggt sein. Wenn Du noch keinen Benutzer hast, dann schreib bitte ein Mail an: oe4vcc@oevsv.at und Du erhältst eine Anleitung.

# **Login**

Wenn Du einen Benutzer hast, melde Dich bitte auf über den Anmelde-Link (LINK folgt) im Hauptmenü an und Du kannst aktiv mitgestalten. Als Benutzername verwende Dein Call, Dein Passwort kannst Du frei wählen.

### **Neue Interessensgruppen**

# <span id="page-5-0"></span>**1.1 Erste Schritte im Wiki**

#### [Versionsgeschichte interaktiv durchsuchen](https://wiki.oevsv.at) [VisuellWikitext](https://wiki.oevsv.at)

### **[Version vom 23. Februar 2021, 21:57 Uhr](#page-3-0) ( [Version vom 23. Februar 2021, 21:58 Uhr](#page-3-0) ( [Quelltext anzeigen\)](#page-3-0)**

[OE1VCC](https://wiki.oevsv.at/wiki/Benutzerin:OE1VCC) ([Diskussion](https://wiki.oevsv.at/w/index.php?title=Benutzerin_Diskussion:OE1VCC&action=view) | [Beiträge\)](https://wiki.oevsv.at/wiki/Spezial:Beitr%C3%A4ge/OE1VCC) [Markierung](https://wiki.oevsv.at/wiki/Spezial:Markierungen): 2017-Quelltext-Bearbeitung [← Zum vorherigen Versionsunterschied](#page-3-0)

#### Zeile 1: Zeile 1:

Auf diesen und den folgenden Seiten bietet der ÖVSV ein Wiki für die Interessensgruppen

- − im Amateurfunk. '''Jeder''' der möchte, kann sich an diesen Inhalten aktiv beteiligen (Wiki-Prinzip).
- − === Seiten erstellen oder ändern === + ===Seiten erstellen oder ändern=== Um Seiten zu erstellen oder editieren zu können, musst Du eingeloggt sein. Wenn Du noch keinen Benutzer hast, dann schreib bitte ein Mail an: [mailto:oe4vcc@oevsv.at oe4vcc@oevsv.at] und Du erhältst eine Anleitung.

#### − === Login === + ===Login===

Wenn Du einen Benutzer hast, melde Dich bitte auf über den Anmelde-Link (LINK folgt) im Hauptmenü an und Du kannst aktiv mitgestalten.

Als Benutzername verwende Dein Call, Dein Passwort kannst Du frei wählen.

# − === Neue Interessensgruppen === + ===Neue Interessensgruppen===

Wenn Du für eine Interessensgruppe hier einen neues Thema beginnen willst, schreib bitte ein Mail an: [mailto:oe4vcc@oevsv.at oe4vcc@oevsv.at]

Wir legen Dir die Seite an und Du bekommst entsprechende Berechtigungen.

# **[Quelltext anzeigen\)](#page-3-0)**

[OE1VCC](https://wiki.oevsv.at/wiki/Benutzerin:OE1VCC) ([Diskussion](https://wiki.oevsv.at/w/index.php?title=Benutzerin_Diskussion:OE1VCC&action=view) | [Beiträge](https://wiki.oevsv.at/wiki/Spezial:Beitr%C3%A4ge/OE1VCC)) [Markierung](https://wiki.oevsv.at/wiki/Spezial:Markierungen): [Visuelle Bearbeitung](https://wiki.oevsv.at/w/index.php?title=Project:VisualEditor&action=view) [Zum nächsten Versionsunterschied →](#page-3-0)

Auf diesen und den folgenden Seiten bietet der ÖVSV ein Wiki für die Interessensgruppen

+ im Amateurfunk. '''Jeder''' der möchte, kann sich an diesen Inhalten aktiv beteiligen (Wiki-Prinzip).

Um Seiten zu erstellen oder editieren zu können, musst Du eingeloggt sein. Wenn Du noch keinen Benutzer hast, dann schreib bitte ein Mail an: [mailto:oe4vcc@oevsv.at oe4vcc@oevsv.at] und Du erhältst eine Anleitung.

Wenn Du einen Benutzer hast, melde Dich bitte auf über den Anmelde-Link (LINK folgt) im Hauptmenü an und Du kannst aktiv mitgestalten.

Als Benutzername verwende Dein Call, Dein Passwort kannst Du frei wählen.

Wenn Du für eine Interessensgruppe hier einen neues Thema beginnen willst, schreib bitte ein Mail an: [mailto:oe4vcc@oevsv.at oe4vcc@oevsv.at]

Wir legen Dir die Seite an und Du bekommst entsprechende Berechtigungen.

# Version vom 23. Februar 2021, 21:58 Uhr

Um Seiten zu erstellen oder editieren zu können, musst Du eingeloggt sein. Wenn Du noch keinen Benutzer hast, dann schreib bitte ein Mail an: oe4vcc@oevsv.at und Du erhältst eine Anleitung.

# **Login**

Wenn Du einen Benutzer hast, melde Dich bitte auf über den Anmelde-Link (LINK folgt) im Hauptmenü an und Du kannst aktiv mitgestalten. Als Benutzername verwende Dein Call, Dein Passwort kannst Du frei wählen.

### **Neue Interessensgruppen**

# <span id="page-7-0"></span>**1.2 Regeln im Umgang miteinander**

### [Versionsgeschichte interaktiv durchsuchen](https://wiki.oevsv.at) [VisuellWikitext](https://wiki.oevsv.at)

### **[Version vom 23. Februar 2021, 21:57 Uhr](#page-3-0) ( [Version vom 23. Februar 2021, 21:58 Uhr](#page-3-0) ( [Quelltext anzeigen\)](#page-3-0)**

[OE1VCC](https://wiki.oevsv.at/wiki/Benutzerin:OE1VCC) ([Diskussion](https://wiki.oevsv.at/w/index.php?title=Benutzerin_Diskussion:OE1VCC&action=view) | [Beiträge\)](https://wiki.oevsv.at/wiki/Spezial:Beitr%C3%A4ge/OE1VCC) [Markierung](https://wiki.oevsv.at/wiki/Spezial:Markierungen): 2017-Quelltext-Bearbeitung [← Zum vorherigen Versionsunterschied](#page-3-0)

#### Zeile 1: Zeile 1:

Auf diesen und den folgenden Seiten bietet der ÖVSV ein Wiki für die Interessensgruppen

- − im Amateurfunk. '''Jeder''' der möchte, kann sich an diesen Inhalten aktiv beteiligen (Wiki-Prinzip).
- − === Seiten erstellen oder ändern === + ===Seiten erstellen oder ändern=== Um Seiten zu erstellen oder editieren zu können, musst Du eingeloggt sein. Wenn Du noch keinen Benutzer hast, dann schreib bitte ein Mail an: [mailto:oe4vcc@oevsv.at oe4vcc@oevsv.at] und Du erhältst eine Anleitung.

#### − === Login === + ===Login===

Wenn Du einen Benutzer hast, melde Dich bitte auf über den Anmelde-Link (LINK folgt) im Hauptmenü an und Du kannst aktiv mitgestalten.

Als Benutzername verwende Dein Call, Dein Passwort kannst Du frei wählen.

# − === Neue Interessensgruppen === + ===Neue Interessensgruppen===

Wenn Du für eine Interessensgruppe hier einen neues Thema beginnen willst, schreib bitte ein Mail an: [mailto:oe4vcc@oevsv.at oe4vcc@oevsv.at]

Wir legen Dir die Seite an und Du bekommst entsprechende Berechtigungen.

# **[Quelltext anzeigen\)](#page-3-0)**

[OE1VCC](https://wiki.oevsv.at/wiki/Benutzerin:OE1VCC) ([Diskussion](https://wiki.oevsv.at/w/index.php?title=Benutzerin_Diskussion:OE1VCC&action=view) | [Beiträge](https://wiki.oevsv.at/wiki/Spezial:Beitr%C3%A4ge/OE1VCC)) [Markierung](https://wiki.oevsv.at/wiki/Spezial:Markierungen): [Visuelle Bearbeitung](https://wiki.oevsv.at/w/index.php?title=Project:VisualEditor&action=view) [Zum nächsten Versionsunterschied →](#page-3-0)

Auf diesen und den folgenden Seiten bietet der ÖVSV ein Wiki für die Interessensgruppen

+ im Amateurfunk. '''Jeder''' der möchte, kann sich an diesen Inhalten aktiv beteiligen (Wiki-Prinzip).

Um Seiten zu erstellen oder editieren zu können, musst Du eingeloggt sein. Wenn Du noch keinen Benutzer hast, dann schreib bitte ein Mail an: [mailto:oe4vcc@oevsv.at oe4vcc@oevsv.at] und Du erhältst eine Anleitung.

Wenn Du einen Benutzer hast, melde Dich bitte auf über den Anmelde-Link (LINK folgt) im Hauptmenü an und Du kannst aktiv mitgestalten.

Als Benutzername verwende Dein Call, Dein Passwort kannst Du frei wählen.

Wenn Du für eine Interessensgruppe hier einen neues Thema beginnen willst, schreib bitte ein Mail an: [mailto:oe4vcc@oevsv.at oe4vcc@oevsv.at]

Wir legen Dir die Seite an und Du bekommst entsprechende Berechtigungen.

# Version vom 23. Februar 2021, 21:58 Uhr

Um Seiten zu erstellen oder editieren zu können, musst Du eingeloggt sein. Wenn Du noch keinen Benutzer hast, dann schreib bitte ein Mail an: oe4vcc@oevsv.at und Du erhältst eine Anleitung.

# **Login**

Wenn Du einen Benutzer hast, melde Dich bitte auf über den Anmelde-Link (LINK folgt) im Hauptmenü an und Du kannst aktiv mitgestalten. Als Benutzername verwende Dein Call, Dein Passwort kannst Du frei wählen.

### **Neue Interessensgruppen**

# <span id="page-9-0"></span>**1.3 Datenschutz ist wichtig**

[Versionsgeschichte interaktiv durchsuchen](https://wiki.oevsv.at) [VisuellWikitext](https://wiki.oevsv.at)

### **[Version vom 23. Februar 2021, 21:57 Uhr](#page-3-0) ( [Version vom 23. Februar 2021, 21:58 Uhr](#page-3-0) ( [Quelltext anzeigen\)](#page-3-0)**

[OE1VCC](https://wiki.oevsv.at/wiki/Benutzerin:OE1VCC) ([Diskussion](https://wiki.oevsv.at/w/index.php?title=Benutzerin_Diskussion:OE1VCC&action=view) | [Beiträge\)](https://wiki.oevsv.at/wiki/Spezial:Beitr%C3%A4ge/OE1VCC) [Markierung](https://wiki.oevsv.at/wiki/Spezial:Markierungen): 2017-Quelltext-Bearbeitung [← Zum vorherigen Versionsunterschied](#page-3-0)

#### Zeile 1: Zeile 1:

Auf diesen und den folgenden Seiten bietet der ÖVSV ein Wiki für die Interessensgruppen

- − im Amateurfunk. '''Jeder''' der möchte, kann sich an diesen Inhalten aktiv beteiligen (Wiki-Prinzip).
- − === Seiten erstellen oder ändern === + ===Seiten erstellen oder ändern=== Um Seiten zu erstellen oder editieren zu können, musst Du eingeloggt sein. Wenn Du noch keinen Benutzer hast, dann schreib bitte ein Mail an: [mailto:oe4vcc@oevsv.at oe4vcc@oevsv.at] und Du erhältst eine Anleitung.

#### − === Login === + ===Login===

Wenn Du einen Benutzer hast, melde Dich bitte auf über den Anmelde-Link (LINK folgt) im Hauptmenü an und Du kannst aktiv mitgestalten.

Als Benutzername verwende Dein Call, Dein Passwort kannst Du frei wählen.

# − === Neue Interessensgruppen === + ===Neue Interessensgruppen===

Wenn Du für eine Interessensgruppe hier einen neues Thema beginnen willst, schreib bitte ein Mail an: [mailto:oe4vcc@oevsv.at oe4vcc@oevsv.at]

Wir legen Dir die Seite an und Du bekommst entsprechende Berechtigungen.

# **[Quelltext anzeigen\)](#page-3-0)**

[OE1VCC](https://wiki.oevsv.at/wiki/Benutzerin:OE1VCC) ([Diskussion](https://wiki.oevsv.at/w/index.php?title=Benutzerin_Diskussion:OE1VCC&action=view) | [Beiträge](https://wiki.oevsv.at/wiki/Spezial:Beitr%C3%A4ge/OE1VCC)) [Markierung](https://wiki.oevsv.at/wiki/Spezial:Markierungen): [Visuelle Bearbeitung](https://wiki.oevsv.at/w/index.php?title=Project:VisualEditor&action=view) [Zum nächsten Versionsunterschied →](#page-3-0)

Auf diesen und den folgenden Seiten bietet der ÖVSV ein Wiki für die Interessensgruppen

+ im Amateurfunk. '''Jeder''' der möchte, kann sich an diesen Inhalten aktiv beteiligen (Wiki-Prinzip).

Um Seiten zu erstellen oder editieren zu können, musst Du eingeloggt sein. Wenn Du noch keinen Benutzer hast, dann schreib bitte ein Mail an: [mailto:oe4vcc@oevsv.at oe4vcc@oevsv.at] und Du erhältst eine Anleitung.

Wenn Du einen Benutzer hast, melde Dich bitte auf über den Anmelde-Link (LINK folgt) im Hauptmenü an und Du kannst aktiv mitgestalten.

Als Benutzername verwende Dein Call, Dein Passwort kannst Du frei wählen.

Wenn Du für eine Interessensgruppe hier einen neues Thema beginnen willst, schreib bitte ein Mail an: [mailto:oe4vcc@oevsv.at oe4vcc@oevsv.at]

Wir legen Dir die Seite an und Du bekommst entsprechende Berechtigungen.

# Version vom 23. Februar 2021, 21:58 Uhr

Um Seiten zu erstellen oder editieren zu können, musst Du eingeloggt sein. Wenn Du noch keinen Benutzer hast, dann schreib bitte ein Mail an: oe4vcc@oevsv.at und Du erhältst eine Anleitung.

# **Login**

Wenn Du einen Benutzer hast, melde Dich bitte auf über den Anmelde-Link (LINK folgt) im Hauptmenü an und Du kannst aktiv mitgestalten. Als Benutzername verwende Dein Call, Dein Passwort kannst Du frei wählen.

### **Neue Interessensgruppen**

# <span id="page-11-0"></span>**1.4 Tipps für einen guten Artikel**

### [Versionsgeschichte interaktiv durchsuchen](https://wiki.oevsv.at) [VisuellWikitext](https://wiki.oevsv.at)

### **[Version vom 23. Februar 2021, 21:57 Uhr](#page-3-0) ( [Version vom 23. Februar 2021, 21:58 Uhr](#page-3-0) ( [Quelltext anzeigen\)](#page-3-0)**

[OE1VCC](https://wiki.oevsv.at/wiki/Benutzerin:OE1VCC) ([Diskussion](https://wiki.oevsv.at/w/index.php?title=Benutzerin_Diskussion:OE1VCC&action=view) | [Beiträge\)](https://wiki.oevsv.at/wiki/Spezial:Beitr%C3%A4ge/OE1VCC) [Markierung](https://wiki.oevsv.at/wiki/Spezial:Markierungen): 2017-Quelltext-Bearbeitung [← Zum vorherigen Versionsunterschied](#page-3-0)

#### Zeile 1: Zeile 1:

Auf diesen und den folgenden Seiten bietet der ÖVSV ein Wiki für die Interessensgruppen

- − im Amateurfunk. '''Jeder''' der möchte, kann sich an diesen Inhalten aktiv beteiligen (Wiki-Prinzip).
- − === Seiten erstellen oder ändern === + ===Seiten erstellen oder ändern=== Um Seiten zu erstellen oder editieren zu können, musst Du eingeloggt sein. Wenn Du noch keinen Benutzer hast, dann schreib bitte ein Mail an: [mailto:oe4vcc@oevsv.at oe4vcc@oevsv.at] und Du erhältst eine Anleitung.

#### − === Login === + ===Login===

Wenn Du einen Benutzer hast, melde Dich bitte auf über den Anmelde-Link (LINK folgt) im Hauptmenü an und Du kannst aktiv mitgestalten.

Als Benutzername verwende Dein Call, Dein Passwort kannst Du frei wählen.

# − === Neue Interessensgruppen === + ===Neue Interessensgruppen===

Wenn Du für eine Interessensgruppe hier einen neues Thema beginnen willst, schreib bitte ein Mail an: [mailto:oe4vcc@oevsv.at oe4vcc@oevsv.at]

Wir legen Dir die Seite an und Du bekommst entsprechende Berechtigungen.

# **[Quelltext anzeigen\)](#page-3-0)**

[OE1VCC](https://wiki.oevsv.at/wiki/Benutzerin:OE1VCC) ([Diskussion](https://wiki.oevsv.at/w/index.php?title=Benutzerin_Diskussion:OE1VCC&action=view) | [Beiträge](https://wiki.oevsv.at/wiki/Spezial:Beitr%C3%A4ge/OE1VCC)) [Markierung](https://wiki.oevsv.at/wiki/Spezial:Markierungen): [Visuelle Bearbeitung](https://wiki.oevsv.at/w/index.php?title=Project:VisualEditor&action=view) [Zum nächsten Versionsunterschied →](#page-3-0)

Auf diesen und den folgenden Seiten bietet der ÖVSV ein Wiki für die Interessensgruppen

+ im Amateurfunk. '''Jeder''' der möchte, kann sich an diesen Inhalten aktiv beteiligen (Wiki-Prinzip).

Um Seiten zu erstellen oder editieren zu können, musst Du eingeloggt sein. Wenn Du noch keinen Benutzer hast, dann schreib bitte ein Mail an: [mailto:oe4vcc@oevsv.at oe4vcc@oevsv.at] und Du erhältst eine Anleitung.

Wenn Du einen Benutzer hast, melde Dich bitte auf über den Anmelde-Link (LINK folgt) im Hauptmenü an und Du kannst aktiv mitgestalten.

Als Benutzername verwende Dein Call, Dein Passwort kannst Du frei wählen.

Wenn Du für eine Interessensgruppe hier einen neues Thema beginnen willst, schreib bitte ein Mail an: [mailto:oe4vcc@oevsv.at oe4vcc@oevsv.at]

Wir legen Dir die Seite an und Du bekommst entsprechende Berechtigungen.

# Version vom 23. Februar 2021, 21:58 Uhr

Um Seiten zu erstellen oder editieren zu können, musst Du eingeloggt sein. Wenn Du noch keinen Benutzer hast, dann schreib bitte ein Mail an: oe4vcc@oevsv.at und Du erhältst eine Anleitung.

# **Login**

Wenn Du einen Benutzer hast, melde Dich bitte auf über den Anmelde-Link (LINK folgt) im Hauptmenü an und Du kannst aktiv mitgestalten. Als Benutzername verwende Dein Call, Dein Passwort kannst Du frei wählen.

### **Neue Interessensgruppen**

# <span id="page-13-0"></span>**2 Die Hilfe im Überblick**

[Versionsgeschichte interaktiv durchsuchen](https://wiki.oevsv.at) [VisuellWikitext](https://wiki.oevsv.at)

### **[Version vom 23. Februar 2021, 21:57 Uhr](#page-3-0) ( [Version vom 23. Februar 2021, 21:58 Uhr](#page-3-0) ( [Quelltext anzeigen\)](#page-3-0)**

[OE1VCC](https://wiki.oevsv.at/wiki/Benutzerin:OE1VCC) ([Diskussion](https://wiki.oevsv.at/w/index.php?title=Benutzerin_Diskussion:OE1VCC&action=view) | [Beiträge\)](https://wiki.oevsv.at/wiki/Spezial:Beitr%C3%A4ge/OE1VCC) [Markierung](https://wiki.oevsv.at/wiki/Spezial:Markierungen): 2017-Quelltext-Bearbeitung [← Zum vorherigen Versionsunterschied](#page-3-0)

#### Zeile 1: Zeile 1:

Auf diesen und den folgenden Seiten bietet der ÖVSV ein Wiki für die Interessensgruppen

- − im Amateurfunk. '''Jeder''' der möchte, kann sich an diesen Inhalten aktiv beteiligen (Wiki-Prinzip).
- − === Seiten erstellen oder ändern === + ===Seiten erstellen oder ändern=== Um Seiten zu erstellen oder editieren zu können, musst Du eingeloggt sein. Wenn Du noch keinen Benutzer hast, dann schreib bitte ein Mail an: [mailto:oe4vcc@oevsv.at oe4vcc@oevsv.at] und Du erhältst eine Anleitung.

#### − === Login === + ===Login===

Wenn Du einen Benutzer hast, melde Dich bitte auf über den Anmelde-Link (LINK folgt) im Hauptmenü an und Du kannst aktiv mitgestalten.

Als Benutzername verwende Dein Call, Dein Passwort kannst Du frei wählen.

# − === Neue Interessensgruppen === + ===Neue Interessensgruppen===

Wenn Du für eine Interessensgruppe hier einen neues Thema beginnen willst, schreib bitte ein Mail an: [mailto:oe4vcc@oevsv.at oe4vcc@oevsv.at]

Wir legen Dir die Seite an und Du bekommst entsprechende Berechtigungen.

# **[Quelltext anzeigen\)](#page-3-0)**

[OE1VCC](https://wiki.oevsv.at/wiki/Benutzerin:OE1VCC) ([Diskussion](https://wiki.oevsv.at/w/index.php?title=Benutzerin_Diskussion:OE1VCC&action=view) | [Beiträge](https://wiki.oevsv.at/wiki/Spezial:Beitr%C3%A4ge/OE1VCC)) [Markierung](https://wiki.oevsv.at/wiki/Spezial:Markierungen): [Visuelle Bearbeitung](https://wiki.oevsv.at/w/index.php?title=Project:VisualEditor&action=view) [Zum nächsten Versionsunterschied →](#page-3-0)

Auf diesen und den folgenden Seiten bietet der ÖVSV ein Wiki für die Interessensgruppen

+ im Amateurfunk. '''Jeder''' der möchte, kann sich an diesen Inhalten aktiv beteiligen (Wiki-Prinzip).

Um Seiten zu erstellen oder editieren zu können, musst Du eingeloggt sein. Wenn Du noch keinen Benutzer hast, dann schreib bitte ein Mail an: [mailto:oe4vcc@oevsv.at oe4vcc@oevsv.at] und Du erhältst eine Anleitung.

Wenn Du einen Benutzer hast, melde Dich bitte auf über den Anmelde-Link (LINK folgt) im Hauptmenü an und Du kannst aktiv mitgestalten.

Als Benutzername verwende Dein Call, Dein Passwort kannst Du frei wählen.

Wenn Du für eine Interessensgruppe hier einen neues Thema beginnen willst, schreib bitte ein Mail an: [mailto:oe4vcc@oevsv.at oe4vcc@oevsv.at]

Wir legen Dir die Seite an und Du bekommst entsprechende Berechtigungen.

# Version vom 23. Februar 2021, 21:58 Uhr

Um Seiten zu erstellen oder editieren zu können, musst Du eingeloggt sein. Wenn Du noch keinen Benutzer hast, dann schreib bitte ein Mail an: oe4vcc@oevsv.at und Du erhältst eine Anleitung.

# **Login**

Wenn Du einen Benutzer hast, melde Dich bitte auf über den Anmelde-Link (LINK folgt) im Hauptmenü an und Du kannst aktiv mitgestalten. Als Benutzername verwende Dein Call, Dein Passwort kannst Du frei wählen.

### **Neue Interessensgruppen**

# <span id="page-15-0"></span>**2.1 Navigation im Wiki**

[Versionsgeschichte interaktiv durchsuchen](https://wiki.oevsv.at) [VisuellWikitext](https://wiki.oevsv.at)

### **[Version vom 23. Februar 2021, 21:57 Uhr](#page-3-0) ( [Version vom 23. Februar 2021, 21:58 Uhr](#page-3-0) ( [Quelltext anzeigen\)](#page-3-0)**

[OE1VCC](https://wiki.oevsv.at/wiki/Benutzerin:OE1VCC) ([Diskussion](https://wiki.oevsv.at/w/index.php?title=Benutzerin_Diskussion:OE1VCC&action=view) | [Beiträge\)](https://wiki.oevsv.at/wiki/Spezial:Beitr%C3%A4ge/OE1VCC) [Markierung](https://wiki.oevsv.at/wiki/Spezial:Markierungen): 2017-Quelltext-Bearbeitung [← Zum vorherigen Versionsunterschied](#page-3-0)

#### Zeile 1: Zeile 1:

Auf diesen und den folgenden Seiten bietet der ÖVSV ein Wiki für die Interessensgruppen

- − im Amateurfunk. '''Jeder''' der möchte, kann sich an diesen Inhalten aktiv beteiligen (Wiki-Prinzip).
- − === Seiten erstellen oder ändern === + ===Seiten erstellen oder ändern=== Um Seiten zu erstellen oder editieren zu können, musst Du eingeloggt sein. Wenn Du noch keinen Benutzer hast, dann schreib bitte ein Mail an: [mailto:oe4vcc@oevsv.at oe4vcc@oevsv.at] und Du erhältst eine Anleitung.

#### − === Login === + ===Login===

Wenn Du einen Benutzer hast, melde Dich bitte auf über den Anmelde-Link (LINK folgt) im Hauptmenü an und Du kannst aktiv mitgestalten.

Als Benutzername verwende Dein Call, Dein Passwort kannst Du frei wählen.

Wenn Du für eine Interessensgruppe hier einen neues Thema beginnen willst, schreib bitte ein Mail an: [mailto:oe4vcc@oevsv.at oe4vcc@oevsv.at]

Wir legen Dir die Seite an und Du bekommst entsprechende Berechtigungen.

# **[Quelltext anzeigen\)](#page-3-0)**

[OE1VCC](https://wiki.oevsv.at/wiki/Benutzerin:OE1VCC) ([Diskussion](https://wiki.oevsv.at/w/index.php?title=Benutzerin_Diskussion:OE1VCC&action=view) | [Beiträge](https://wiki.oevsv.at/wiki/Spezial:Beitr%C3%A4ge/OE1VCC)) [Markierung](https://wiki.oevsv.at/wiki/Spezial:Markierungen): [Visuelle Bearbeitung](https://wiki.oevsv.at/w/index.php?title=Project:VisualEditor&action=view) [Zum nächsten Versionsunterschied →](#page-3-0)

Auf diesen und den folgenden Seiten bietet der ÖVSV ein Wiki für die Interessensgruppen

+ im Amateurfunk. '''Jeder''' der möchte, kann sich an diesen Inhalten aktiv beteiligen (Wiki-Prinzip).

Um Seiten zu erstellen oder editieren zu können, musst Du eingeloggt sein. Wenn Du noch keinen Benutzer hast, dann schreib bitte ein Mail an: [mailto:oe4vcc@oevsv.at oe4vcc@oevsv.at] und Du erhältst eine Anleitung.

Wenn Du einen Benutzer hast, melde Dich bitte auf über den Anmelde-Link (LINK folgt) im Hauptmenü an und Du kannst aktiv mitgestalten.

Als Benutzername verwende Dein Call, Dein Passwort kannst Du frei wählen.

#### − === Neue Interessensgruppen === + ===Neue Interessensgruppen===

Wenn Du für eine Interessensgruppe hier einen neues Thema beginnen willst, schreib bitte ein Mail an: [mailto:oe4vcc@oevsv.at oe4vcc@oevsv.at]

Wir legen Dir die Seite an und Du bekommst entsprechende Berechtigungen.

# Version vom 23. Februar 2021, 21:58 Uhr

Um Seiten zu erstellen oder editieren zu können, musst Du eingeloggt sein. Wenn Du noch keinen Benutzer hast, dann schreib bitte ein Mail an: oe4vcc@oevsv.at und Du erhältst eine Anleitung.

# **Login**

Wenn Du einen Benutzer hast, melde Dich bitte auf über den Anmelde-Link (LINK folgt) im Hauptmenü an und Du kannst aktiv mitgestalten. Als Benutzername verwende Dein Call, Dein Passwort kannst Du frei wählen.

### **Neue Interessensgruppen**

# <span id="page-17-0"></span>**2.2 Visueller Editor und Quellcode**

### [Versionsgeschichte interaktiv durchsuchen](https://wiki.oevsv.at) [VisuellWikitext](https://wiki.oevsv.at)

### **[Version vom 23. Februar 2021, 21:57 Uhr](#page-3-0) ( [Version vom 23. Februar 2021, 21:58 Uhr](#page-3-0) ( [Quelltext anzeigen\)](#page-3-0)**

[OE1VCC](https://wiki.oevsv.at/wiki/Benutzerin:OE1VCC) ([Diskussion](https://wiki.oevsv.at/w/index.php?title=Benutzerin_Diskussion:OE1VCC&action=view) | [Beiträge\)](https://wiki.oevsv.at/wiki/Spezial:Beitr%C3%A4ge/OE1VCC) [Markierung](https://wiki.oevsv.at/wiki/Spezial:Markierungen): 2017-Quelltext-Bearbeitung [← Zum vorherigen Versionsunterschied](#page-3-0)

#### Zeile 1: Zeile 1:

Auf diesen und den folgenden Seiten bietet der ÖVSV ein Wiki für die Interessensgruppen

- − im Amateurfunk. '''Jeder''' der möchte, kann sich an diesen Inhalten aktiv beteiligen (Wiki-Prinzip).
- − === Seiten erstellen oder ändern === + ===Seiten erstellen oder ändern=== Um Seiten zu erstellen oder editieren zu können, musst Du eingeloggt sein. Wenn Du noch keinen Benutzer hast, dann schreib bitte ein Mail an: [mailto:oe4vcc@oevsv.at oe4vcc@oevsv.at] und Du erhältst eine Anleitung.

#### − === Login === + ===Login===

Wenn Du einen Benutzer hast, melde Dich bitte auf über den Anmelde-Link (LINK folgt) im Hauptmenü an und Du kannst aktiv mitgestalten.

Als Benutzername verwende Dein Call, Dein Passwort kannst Du frei wählen.

# − === Neue Interessensgruppen === + ===Neue Interessensgruppen===

Wenn Du für eine Interessensgruppe hier einen neues Thema beginnen willst, schreib bitte ein Mail an: [mailto:oe4vcc@oevsv.at oe4vcc@oevsv.at]

Wir legen Dir die Seite an und Du bekommst entsprechende Berechtigungen.

# **[Quelltext anzeigen\)](#page-3-0)**

[OE1VCC](https://wiki.oevsv.at/wiki/Benutzerin:OE1VCC) ([Diskussion](https://wiki.oevsv.at/w/index.php?title=Benutzerin_Diskussion:OE1VCC&action=view) | [Beiträge](https://wiki.oevsv.at/wiki/Spezial:Beitr%C3%A4ge/OE1VCC)) [Markierung](https://wiki.oevsv.at/wiki/Spezial:Markierungen): [Visuelle Bearbeitung](https://wiki.oevsv.at/w/index.php?title=Project:VisualEditor&action=view) [Zum nächsten Versionsunterschied →](#page-3-0)

Auf diesen und den folgenden Seiten bietet der ÖVSV ein Wiki für die Interessensgruppen

+ im Amateurfunk. '''Jeder''' der möchte, kann sich an diesen Inhalten aktiv beteiligen (Wiki-Prinzip).

Um Seiten zu erstellen oder editieren zu können, musst Du eingeloggt sein. Wenn Du noch keinen Benutzer hast, dann schreib bitte ein Mail an: [mailto:oe4vcc@oevsv.at oe4vcc@oevsv.at] und Du erhältst eine Anleitung.

Wenn Du einen Benutzer hast, melde Dich bitte auf über den Anmelde-Link (LINK folgt) im Hauptmenü an und Du kannst aktiv mitgestalten.

Als Benutzername verwende Dein Call, Dein Passwort kannst Du frei wählen.

Wenn Du für eine Interessensgruppe hier einen neues Thema beginnen willst, schreib bitte ein Mail an: [mailto:oe4vcc@oevsv.at oe4vcc@oevsv.at]

Wir legen Dir die Seite an und Du bekommst entsprechende Berechtigungen.

# Version vom 23. Februar 2021, 21:58 Uhr

Um Seiten zu erstellen oder editieren zu können, musst Du eingeloggt sein. Wenn Du noch keinen Benutzer hast, dann schreib bitte ein Mail an: oe4vcc@oevsv.at und Du erhältst eine Anleitung.

# **Login**

Wenn Du einen Benutzer hast, melde Dich bitte auf über den Anmelde-Link (LINK folgt) im Hauptmenü an und Du kannst aktiv mitgestalten. Als Benutzername verwende Dein Call, Dein Passwort kannst Du frei wählen.

### **Neue Interessensgruppen**

# <span id="page-19-0"></span>**2.3 Responsive Design**

[Versionsgeschichte interaktiv durchsuchen](https://wiki.oevsv.at) [VisuellWikitext](https://wiki.oevsv.at)

### **[Version vom 23. Februar 2021, 21:57 Uhr](#page-3-0) ( [Version vom 23. Februar 2021, 21:58 Uhr](#page-3-0) ( [Quelltext anzeigen\)](#page-3-0)**

[OE1VCC](https://wiki.oevsv.at/wiki/Benutzerin:OE1VCC) ([Diskussion](https://wiki.oevsv.at/w/index.php?title=Benutzerin_Diskussion:OE1VCC&action=view) | [Beiträge\)](https://wiki.oevsv.at/wiki/Spezial:Beitr%C3%A4ge/OE1VCC) [Markierung](https://wiki.oevsv.at/wiki/Spezial:Markierungen): 2017-Quelltext-Bearbeitung [← Zum vorherigen Versionsunterschied](#page-3-0)

#### Zeile 1: Zeile 1:

Auf diesen und den folgenden Seiten bietet der ÖVSV ein Wiki für die Interessensgruppen

- − im Amateurfunk. '''Jeder''' der möchte, kann sich an diesen Inhalten aktiv beteiligen (Wiki-Prinzip).
- − === Seiten erstellen oder ändern === + ===Seiten erstellen oder ändern=== Um Seiten zu erstellen oder editieren zu können, musst Du eingeloggt sein. Wenn Du noch keinen Benutzer hast, dann schreib bitte ein Mail an: [mailto:oe4vcc@oevsv.at oe4vcc@oevsv.at] und Du erhältst eine Anleitung.

#### − === Login === + ===Login===

Wenn Du einen Benutzer hast, melde Dich bitte auf über den Anmelde-Link (LINK folgt) im Hauptmenü an und Du kannst aktiv mitgestalten.

Als Benutzername verwende Dein Call, Dein Passwort kannst Du frei wählen.

# − === Neue Interessensgruppen === + ===Neue Interessensgruppen===

Wenn Du für eine Interessensgruppe hier einen neues Thema beginnen willst, schreib bitte ein Mail an: [mailto:oe4vcc@oevsv.at oe4vcc@oevsv.at]

Wir legen Dir die Seite an und Du bekommst entsprechende Berechtigungen.

# **[Quelltext anzeigen\)](#page-3-0)**

[OE1VCC](https://wiki.oevsv.at/wiki/Benutzerin:OE1VCC) ([Diskussion](https://wiki.oevsv.at/w/index.php?title=Benutzerin_Diskussion:OE1VCC&action=view) | [Beiträge](https://wiki.oevsv.at/wiki/Spezial:Beitr%C3%A4ge/OE1VCC)) [Markierung](https://wiki.oevsv.at/wiki/Spezial:Markierungen): [Visuelle Bearbeitung](https://wiki.oevsv.at/w/index.php?title=Project:VisualEditor&action=view) [Zum nächsten Versionsunterschied →](#page-3-0)

Auf diesen und den folgenden Seiten bietet der ÖVSV ein Wiki für die Interessensgruppen

+ im Amateurfunk. '''Jeder''' der möchte, kann sich an diesen Inhalten aktiv beteiligen (Wiki-Prinzip).

Um Seiten zu erstellen oder editieren zu können, musst Du eingeloggt sein. Wenn Du noch keinen Benutzer hast, dann schreib bitte ein Mail an: [mailto:oe4vcc@oevsv.at oe4vcc@oevsv.at] und Du erhältst eine Anleitung.

Wenn Du einen Benutzer hast, melde Dich bitte auf über den Anmelde-Link (LINK folgt) im Hauptmenü an und Du kannst aktiv mitgestalten.

Als Benutzername verwende Dein Call, Dein Passwort kannst Du frei wählen.

Wenn Du für eine Interessensgruppe hier einen neues Thema beginnen willst, schreib bitte ein Mail an: [mailto:oe4vcc@oevsv.at oe4vcc@oevsv.at]

Wir legen Dir die Seite an und Du bekommst entsprechende Berechtigungen.

# Version vom 23. Februar 2021, 21:58 Uhr

Um Seiten zu erstellen oder editieren zu können, musst Du eingeloggt sein. Wenn Du noch keinen Benutzer hast, dann schreib bitte ein Mail an: oe4vcc@oevsv.at und Du erhältst eine Anleitung.

# **Login**

Wenn Du einen Benutzer hast, melde Dich bitte auf über den Anmelde-Link (LINK folgt) im Hauptmenü an und Du kannst aktiv mitgestalten. Als Benutzername verwende Dein Call, Dein Passwort kannst Du frei wählen.

### **Neue Interessensgruppen**

# <span id="page-21-0"></span>**3 Seiten erstellen und bearbeiten**

### [Versionsgeschichte interaktiv durchsuchen](https://wiki.oevsv.at) [VisuellWikitext](https://wiki.oevsv.at)

### **[Version vom 23. Februar 2021, 21:57 Uhr](#page-3-0) ( [Version vom 23. Februar 2021, 21:58 Uhr](#page-3-0) ( [Quelltext anzeigen\)](#page-3-0)**

[OE1VCC](https://wiki.oevsv.at/wiki/Benutzerin:OE1VCC) ([Diskussion](https://wiki.oevsv.at/w/index.php?title=Benutzerin_Diskussion:OE1VCC&action=view) | [Beiträge\)](https://wiki.oevsv.at/wiki/Spezial:Beitr%C3%A4ge/OE1VCC) [Markierung](https://wiki.oevsv.at/wiki/Spezial:Markierungen): 2017-Quelltext-Bearbeitung [← Zum vorherigen Versionsunterschied](#page-3-0)

#### Zeile 1: Zeile 1:

Auf diesen und den folgenden Seiten bietet der ÖVSV ein Wiki für die Interessensgruppen

- − im Amateurfunk. '''Jeder''' der möchte, kann sich an diesen Inhalten aktiv beteiligen (Wiki-Prinzip).
- − === Seiten erstellen oder ändern === + ===Seiten erstellen oder ändern=== Um Seiten zu erstellen oder editieren zu können, musst Du eingeloggt sein. Wenn Du noch keinen Benutzer hast, dann schreib bitte ein Mail an: [mailto:oe4vcc@oevsv.at oe4vcc@oevsv.at] und Du erhältst eine Anleitung.

#### − === Login === + ===Login===

Wenn Du einen Benutzer hast, melde Dich bitte auf über den Anmelde-Link (LINK folgt) im Hauptmenü an und Du kannst aktiv mitgestalten.

Als Benutzername verwende Dein Call, Dein Passwort kannst Du frei wählen.

# − === Neue Interessensgruppen === + ===Neue Interessensgruppen===

Wenn Du für eine Interessensgruppe hier einen neues Thema beginnen willst, schreib bitte ein Mail an: [mailto:oe4vcc@oevsv.at oe4vcc@oevsv.at]

Wir legen Dir die Seite an und Du bekommst entsprechende Berechtigungen.

# **[Quelltext anzeigen\)](#page-3-0)**

[OE1VCC](https://wiki.oevsv.at/wiki/Benutzerin:OE1VCC) ([Diskussion](https://wiki.oevsv.at/w/index.php?title=Benutzerin_Diskussion:OE1VCC&action=view) | [Beiträge](https://wiki.oevsv.at/wiki/Spezial:Beitr%C3%A4ge/OE1VCC)) [Markierung](https://wiki.oevsv.at/wiki/Spezial:Markierungen): [Visuelle Bearbeitung](https://wiki.oevsv.at/w/index.php?title=Project:VisualEditor&action=view) [Zum nächsten Versionsunterschied →](#page-3-0)

Auf diesen und den folgenden Seiten bietet der ÖVSV ein Wiki für die Interessensgruppen

+ im Amateurfunk. '''Jeder''' der möchte, kann sich an diesen Inhalten aktiv beteiligen (Wiki-Prinzip).

Um Seiten zu erstellen oder editieren zu können, musst Du eingeloggt sein. Wenn Du noch keinen Benutzer hast, dann schreib bitte ein Mail an: [mailto:oe4vcc@oevsv.at oe4vcc@oevsv.at] und Du erhältst eine Anleitung.

Wenn Du einen Benutzer hast, melde Dich bitte auf über den Anmelde-Link (LINK folgt) im Hauptmenü an und Du kannst aktiv mitgestalten.

Als Benutzername verwende Dein Call, Dein Passwort kannst Du frei wählen.

Wenn Du für eine Interessensgruppe hier einen neues Thema beginnen willst, schreib bitte ein Mail an: [mailto:oe4vcc@oevsv.at oe4vcc@oevsv.at]

Wir legen Dir die Seite an und Du bekommst entsprechende Berechtigungen.

# Version vom 23. Februar 2021, 21:58 Uhr

Um Seiten zu erstellen oder editieren zu können, musst Du eingeloggt sein. Wenn Du noch keinen Benutzer hast, dann schreib bitte ein Mail an: oe4vcc@oevsv.at und Du erhältst eine Anleitung.

# **Login**

Wenn Du einen Benutzer hast, melde Dich bitte auf über den Anmelde-Link (LINK folgt) im Hauptmenü an und Du kannst aktiv mitgestalten. Als Benutzername verwende Dein Call, Dein Passwort kannst Du frei wählen.

### **Neue Interessensgruppen**

# <span id="page-23-0"></span>**3.1 Seitenlayout**

[Versionsgeschichte interaktiv durchsuchen](https://wiki.oevsv.at) [VisuellWikitext](https://wiki.oevsv.at)

### **[Version vom 23. Februar 2021, 21:57 Uhr](#page-3-0) ( [Version vom 23. Februar 2021, 21:58 Uhr](#page-3-0) ( [Quelltext anzeigen\)](#page-3-0)**

[OE1VCC](https://wiki.oevsv.at/wiki/Benutzerin:OE1VCC) ([Diskussion](https://wiki.oevsv.at/w/index.php?title=Benutzerin_Diskussion:OE1VCC&action=view) | [Beiträge\)](https://wiki.oevsv.at/wiki/Spezial:Beitr%C3%A4ge/OE1VCC) [Markierung](https://wiki.oevsv.at/wiki/Spezial:Markierungen): 2017-Quelltext-Bearbeitung [← Zum vorherigen Versionsunterschied](#page-3-0)

#### Zeile 1: Zeile 1:

Auf diesen und den folgenden Seiten bietet der ÖVSV ein Wiki für die Interessensgruppen

- − im Amateurfunk. '''Jeder''' der möchte, kann sich an diesen Inhalten aktiv beteiligen (Wiki-Prinzip).
- − === Seiten erstellen oder ändern === + ===Seiten erstellen oder ändern=== Um Seiten zu erstellen oder editieren zu können, musst Du eingeloggt sein. Wenn Du noch keinen Benutzer hast, dann schreib bitte ein Mail an: [mailto:oe4vcc@oevsv.at oe4vcc@oevsv.at] und Du erhältst eine Anleitung.

#### − === Login === + ===Login===

Wenn Du einen Benutzer hast, melde Dich bitte auf über den Anmelde-Link (LINK folgt) im Hauptmenü an und Du kannst aktiv mitgestalten.

Als Benutzername verwende Dein Call, Dein Passwort kannst Du frei wählen.

Wenn Du für eine Interessensgruppe hier einen neues Thema beginnen willst, schreib bitte ein Mail an: [mailto:oe4vcc@oevsv.at oe4vcc@oevsv.at]

Wir legen Dir die Seite an und Du bekommst entsprechende Berechtigungen.

# **[Quelltext anzeigen\)](#page-3-0)**

[OE1VCC](https://wiki.oevsv.at/wiki/Benutzerin:OE1VCC) ([Diskussion](https://wiki.oevsv.at/w/index.php?title=Benutzerin_Diskussion:OE1VCC&action=view) | [Beiträge](https://wiki.oevsv.at/wiki/Spezial:Beitr%C3%A4ge/OE1VCC)) [Markierung](https://wiki.oevsv.at/wiki/Spezial:Markierungen): [Visuelle Bearbeitung](https://wiki.oevsv.at/w/index.php?title=Project:VisualEditor&action=view) [Zum nächsten Versionsunterschied →](#page-3-0)

Auf diesen und den folgenden Seiten bietet der ÖVSV ein Wiki für die Interessensgruppen

+ im Amateurfunk. '''Jeder''' der möchte, kann sich an diesen Inhalten aktiv beteiligen (Wiki-Prinzip).

Um Seiten zu erstellen oder editieren zu können, musst Du eingeloggt sein. Wenn Du noch keinen Benutzer hast, dann schreib bitte ein Mail an: [mailto:oe4vcc@oevsv.at oe4vcc@oevsv.at] und Du erhältst eine Anleitung.

Wenn Du einen Benutzer hast, melde Dich bitte auf über den Anmelde-Link (LINK folgt) im Hauptmenü an und Du kannst aktiv mitgestalten.

Als Benutzername verwende Dein Call, Dein Passwort kannst Du frei wählen.

#### − === Neue Interessensgruppen === + ===Neue Interessensgruppen===

Wenn Du für eine Interessensgruppe hier einen neues Thema beginnen willst, schreib bitte ein Mail an: [mailto:oe4vcc@oevsv.at oe4vcc@oevsv.at]

Wir legen Dir die Seite an und Du bekommst entsprechende Berechtigungen.

# Version vom 23. Februar 2021, 21:58 Uhr

Um Seiten zu erstellen oder editieren zu können, musst Du eingeloggt sein. Wenn Du noch keinen Benutzer hast, dann schreib bitte ein Mail an: oe4vcc@oevsv.at und Du erhältst eine Anleitung.

# **Login**

Wenn Du einen Benutzer hast, melde Dich bitte auf über den Anmelde-Link (LINK folgt) im Hauptmenü an und Du kannst aktiv mitgestalten. Als Benutzername verwende Dein Call, Dein Passwort kannst Du frei wählen.

### **Neue Interessensgruppen**

# <span id="page-25-0"></span>**3.2 Texte formatieren**

[Versionsgeschichte interaktiv durchsuchen](https://wiki.oevsv.at) [VisuellWikitext](https://wiki.oevsv.at)

### **[Version vom 23. Februar 2021, 21:57 Uhr](#page-3-0) ( [Version vom 23. Februar 2021, 21:58 Uhr](#page-3-0) ( [Quelltext anzeigen\)](#page-3-0)**

[OE1VCC](https://wiki.oevsv.at/wiki/Benutzerin:OE1VCC) ([Diskussion](https://wiki.oevsv.at/w/index.php?title=Benutzerin_Diskussion:OE1VCC&action=view) | [Beiträge\)](https://wiki.oevsv.at/wiki/Spezial:Beitr%C3%A4ge/OE1VCC) [Markierung](https://wiki.oevsv.at/wiki/Spezial:Markierungen): 2017-Quelltext-Bearbeitung [← Zum vorherigen Versionsunterschied](#page-3-0)

#### Zeile 1: Zeile 1:

Auf diesen und den folgenden Seiten bietet der ÖVSV ein Wiki für die Interessensgruppen

- − im Amateurfunk. '''Jeder''' der möchte, kann sich an diesen Inhalten aktiv beteiligen (Wiki-Prinzip).
- − === Seiten erstellen oder ändern === + ===Seiten erstellen oder ändern=== Um Seiten zu erstellen oder editieren zu können, musst Du eingeloggt sein. Wenn Du noch keinen Benutzer hast, dann schreib bitte ein Mail an: [mailto:oe4vcc@oevsv.at oe4vcc@oevsv.at] und Du erhältst eine Anleitung.

#### − === Login === + ===Login===

Wenn Du einen Benutzer hast, melde Dich bitte auf über den Anmelde-Link (LINK folgt) im Hauptmenü an und Du kannst aktiv mitgestalten.

Als Benutzername verwende Dein Call, Dein Passwort kannst Du frei wählen.

# − === Neue Interessensgruppen === + ===Neue Interessensgruppen===

Wenn Du für eine Interessensgruppe hier einen neues Thema beginnen willst, schreib bitte ein Mail an: [mailto:oe4vcc@oevsv.at oe4vcc@oevsv.at]

Wir legen Dir die Seite an und Du bekommst entsprechende Berechtigungen.

# **[Quelltext anzeigen\)](#page-3-0)**

[OE1VCC](https://wiki.oevsv.at/wiki/Benutzerin:OE1VCC) ([Diskussion](https://wiki.oevsv.at/w/index.php?title=Benutzerin_Diskussion:OE1VCC&action=view) | [Beiträge](https://wiki.oevsv.at/wiki/Spezial:Beitr%C3%A4ge/OE1VCC)) [Markierung](https://wiki.oevsv.at/wiki/Spezial:Markierungen): [Visuelle Bearbeitung](https://wiki.oevsv.at/w/index.php?title=Project:VisualEditor&action=view) [Zum nächsten Versionsunterschied →](#page-3-0)

Auf diesen und den folgenden Seiten bietet der ÖVSV ein Wiki für die Interessensgruppen

+ im Amateurfunk. '''Jeder''' der möchte, kann sich an diesen Inhalten aktiv beteiligen (Wiki-Prinzip).

Um Seiten zu erstellen oder editieren zu können, musst Du eingeloggt sein. Wenn Du noch keinen Benutzer hast, dann schreib bitte ein Mail an: [mailto:oe4vcc@oevsv.at oe4vcc@oevsv.at] und Du erhältst eine Anleitung.

Wenn Du einen Benutzer hast, melde Dich bitte auf über den Anmelde-Link (LINK folgt) im Hauptmenü an und Du kannst aktiv mitgestalten.

Als Benutzername verwende Dein Call, Dein Passwort kannst Du frei wählen.

Wenn Du für eine Interessensgruppe hier einen neues Thema beginnen willst, schreib bitte ein Mail an: [mailto:oe4vcc@oevsv.at oe4vcc@oevsv.at]

Wir legen Dir die Seite an und Du bekommst entsprechende Berechtigungen.

# Version vom 23. Februar 2021, 21:58 Uhr

Um Seiten zu erstellen oder editieren zu können, musst Du eingeloggt sein. Wenn Du noch keinen Benutzer hast, dann schreib bitte ein Mail an: oe4vcc@oevsv.at und Du erhältst eine Anleitung.

# **Login**

Wenn Du einen Benutzer hast, melde Dich bitte auf über den Anmelde-Link (LINK folgt) im Hauptmenü an und Du kannst aktiv mitgestalten. Als Benutzername verwende Dein Call, Dein Passwort kannst Du frei wählen.

### **Neue Interessensgruppen**

# <span id="page-27-0"></span>**3.3 Links einfügen**

[Versionsgeschichte interaktiv durchsuchen](https://wiki.oevsv.at) [VisuellWikitext](https://wiki.oevsv.at)

### **[Version vom 23. Februar 2021, 21:57 Uhr](#page-3-0) ( [Version vom 23. Februar 2021, 21:58 Uhr](#page-3-0) ( [Quelltext anzeigen\)](#page-3-0)**

[OE1VCC](https://wiki.oevsv.at/wiki/Benutzerin:OE1VCC) ([Diskussion](https://wiki.oevsv.at/w/index.php?title=Benutzerin_Diskussion:OE1VCC&action=view) | [Beiträge\)](https://wiki.oevsv.at/wiki/Spezial:Beitr%C3%A4ge/OE1VCC) [Markierung](https://wiki.oevsv.at/wiki/Spezial:Markierungen): 2017-Quelltext-Bearbeitung [← Zum vorherigen Versionsunterschied](#page-3-0)

#### Zeile 1: Zeile 1:

Auf diesen und den folgenden Seiten bietet der ÖVSV ein Wiki für die Interessensgruppen

- − im Amateurfunk. '''Jeder''' der möchte, kann sich an diesen Inhalten aktiv beteiligen (Wiki-Prinzip).
- − === Seiten erstellen oder ändern === + ===Seiten erstellen oder ändern=== Um Seiten zu erstellen oder editieren zu können, musst Du eingeloggt sein. Wenn Du noch keinen Benutzer hast, dann schreib bitte ein Mail an: [mailto:oe4vcc@oevsv.at oe4vcc@oevsv.at] und Du erhältst eine Anleitung.

#### − === Login === + ===Login===

Wenn Du einen Benutzer hast, melde Dich bitte auf über den Anmelde-Link (LINK folgt) im Hauptmenü an und Du kannst aktiv mitgestalten.

Als Benutzername verwende Dein Call, Dein Passwort kannst Du frei wählen.

# − === Neue Interessensgruppen === + ===Neue Interessensgruppen===

Wenn Du für eine Interessensgruppe hier einen neues Thema beginnen willst, schreib bitte ein Mail an: [mailto:oe4vcc@oevsv.at oe4vcc@oevsv.at]

Wir legen Dir die Seite an und Du bekommst entsprechende Berechtigungen.

# **[Quelltext anzeigen\)](#page-3-0)**

[OE1VCC](https://wiki.oevsv.at/wiki/Benutzerin:OE1VCC) ([Diskussion](https://wiki.oevsv.at/w/index.php?title=Benutzerin_Diskussion:OE1VCC&action=view) | [Beiträge](https://wiki.oevsv.at/wiki/Spezial:Beitr%C3%A4ge/OE1VCC)) [Markierung](https://wiki.oevsv.at/wiki/Spezial:Markierungen): [Visuelle Bearbeitung](https://wiki.oevsv.at/w/index.php?title=Project:VisualEditor&action=view) [Zum nächsten Versionsunterschied →](#page-3-0)

Auf diesen und den folgenden Seiten bietet der ÖVSV ein Wiki für die Interessensgruppen

+ im Amateurfunk. '''Jeder''' der möchte, kann sich an diesen Inhalten aktiv beteiligen (Wiki-Prinzip).

Um Seiten zu erstellen oder editieren zu können, musst Du eingeloggt sein. Wenn Du noch keinen Benutzer hast, dann schreib bitte ein Mail an: [mailto:oe4vcc@oevsv.at oe4vcc@oevsv.at] und Du erhältst eine Anleitung.

Wenn Du einen Benutzer hast, melde Dich bitte auf über den Anmelde-Link (LINK folgt) im Hauptmenü an und Du kannst aktiv mitgestalten.

Als Benutzername verwende Dein Call, Dein Passwort kannst Du frei wählen.

Wenn Du für eine Interessensgruppe hier einen neues Thema beginnen willst, schreib bitte ein Mail an: [mailto:oe4vcc@oevsv.at oe4vcc@oevsv.at]

Wir legen Dir die Seite an und Du bekommst entsprechende Berechtigungen.

# Version vom 23. Februar 2021, 21:58 Uhr

Um Seiten zu erstellen oder editieren zu können, musst Du eingeloggt sein. Wenn Du noch keinen Benutzer hast, dann schreib bitte ein Mail an: oe4vcc@oevsv.at und Du erhältst eine Anleitung.

# **Login**

Wenn Du einen Benutzer hast, melde Dich bitte auf über den Anmelde-Link (LINK folgt) im Hauptmenü an und Du kannst aktiv mitgestalten. Als Benutzername verwende Dein Call, Dein Passwort kannst Du frei wählen.

### **Neue Interessensgruppen**

# <span id="page-29-0"></span>**3.4 Bilder und Dateien einfügen**

### [Versionsgeschichte interaktiv durchsuchen](https://wiki.oevsv.at) [VisuellWikitext](https://wiki.oevsv.at)

### **[Version vom 23. Februar 2021, 21:57 Uhr](#page-3-0) ( [Version vom 23. Februar 2021, 21:58 Uhr](#page-3-0) ( [Quelltext anzeigen\)](#page-3-0)**

[OE1VCC](https://wiki.oevsv.at/wiki/Benutzerin:OE1VCC) ([Diskussion](https://wiki.oevsv.at/w/index.php?title=Benutzerin_Diskussion:OE1VCC&action=view) | [Beiträge\)](https://wiki.oevsv.at/wiki/Spezial:Beitr%C3%A4ge/OE1VCC) [Markierung](https://wiki.oevsv.at/wiki/Spezial:Markierungen): 2017-Quelltext-Bearbeitung [← Zum vorherigen Versionsunterschied](#page-3-0)

#### Zeile 1: Zeile 1:

Auf diesen und den folgenden Seiten bietet der ÖVSV ein Wiki für die Interessensgruppen

- − im Amateurfunk. '''Jeder''' der möchte, kann sich an diesen Inhalten aktiv beteiligen (Wiki-Prinzip).
- − === Seiten erstellen oder ändern === + ===Seiten erstellen oder ändern=== Um Seiten zu erstellen oder editieren zu können, musst Du eingeloggt sein. Wenn Du noch keinen Benutzer hast, dann schreib bitte ein Mail an: [mailto:oe4vcc@oevsv.at oe4vcc@oevsv.at] und Du erhältst eine Anleitung.

#### − === Login === + ===Login===

Wenn Du einen Benutzer hast, melde Dich bitte auf über den Anmelde-Link (LINK folgt) im Hauptmenü an und Du kannst aktiv mitgestalten.

Als Benutzername verwende Dein Call, Dein Passwort kannst Du frei wählen.

# − === Neue Interessensgruppen === + ===Neue Interessensgruppen===

Wenn Du für eine Interessensgruppe hier einen neues Thema beginnen willst, schreib bitte ein Mail an: [mailto:oe4vcc@oevsv.at oe4vcc@oevsv.at]

Wir legen Dir die Seite an und Du bekommst entsprechende Berechtigungen.

# **[Quelltext anzeigen\)](#page-3-0)**

[OE1VCC](https://wiki.oevsv.at/wiki/Benutzerin:OE1VCC) ([Diskussion](https://wiki.oevsv.at/w/index.php?title=Benutzerin_Diskussion:OE1VCC&action=view) | [Beiträge](https://wiki.oevsv.at/wiki/Spezial:Beitr%C3%A4ge/OE1VCC)) [Markierung](https://wiki.oevsv.at/wiki/Spezial:Markierungen): [Visuelle Bearbeitung](https://wiki.oevsv.at/w/index.php?title=Project:VisualEditor&action=view) [Zum nächsten Versionsunterschied →](#page-3-0)

Auf diesen und den folgenden Seiten bietet der ÖVSV ein Wiki für die Interessensgruppen

+ im Amateurfunk. '''Jeder''' der möchte, kann sich an diesen Inhalten aktiv beteiligen (Wiki-Prinzip).

Um Seiten zu erstellen oder editieren zu können, musst Du eingeloggt sein. Wenn Du noch keinen Benutzer hast, dann schreib bitte ein Mail an: [mailto:oe4vcc@oevsv.at oe4vcc@oevsv.at] und Du erhältst eine Anleitung.

Wenn Du einen Benutzer hast, melde Dich bitte auf über den Anmelde-Link (LINK folgt) im Hauptmenü an und Du kannst aktiv mitgestalten.

Als Benutzername verwende Dein Call, Dein Passwort kannst Du frei wählen.

Wenn Du für eine Interessensgruppe hier einen neues Thema beginnen willst, schreib bitte ein Mail an: [mailto:oe4vcc@oevsv.at oe4vcc@oevsv.at]

Wir legen Dir die Seite an und Du bekommst entsprechende Berechtigungen.

# Version vom 23. Februar 2021, 21:58 Uhr

Um Seiten zu erstellen oder editieren zu können, musst Du eingeloggt sein. Wenn Du noch keinen Benutzer hast, dann schreib bitte ein Mail an: oe4vcc@oevsv.at und Du erhältst eine Anleitung.

# **Login**

Wenn Du einen Benutzer hast, melde Dich bitte auf über den Anmelde-Link (LINK folgt) im Hauptmenü an und Du kannst aktiv mitgestalten. Als Benutzername verwende Dein Call, Dein Passwort kannst Du frei wählen.

### **Neue Interessensgruppen**

# <span id="page-31-0"></span>**3.5 Kategorien zuordnen**

[Versionsgeschichte interaktiv durchsuchen](https://wiki.oevsv.at) [VisuellWikitext](https://wiki.oevsv.at)

### **[Version vom 23. Februar 2021, 21:57 Uhr](#page-3-0) ( [Version vom 23. Februar 2021, 21:58 Uhr](#page-3-0) ( [Quelltext anzeigen\)](#page-3-0)**

[OE1VCC](https://wiki.oevsv.at/wiki/Benutzerin:OE1VCC) ([Diskussion](https://wiki.oevsv.at/w/index.php?title=Benutzerin_Diskussion:OE1VCC&action=view) | [Beiträge\)](https://wiki.oevsv.at/wiki/Spezial:Beitr%C3%A4ge/OE1VCC) [Markierung](https://wiki.oevsv.at/wiki/Spezial:Markierungen): 2017-Quelltext-Bearbeitung [← Zum vorherigen Versionsunterschied](#page-3-0)

#### Zeile 1: Zeile 1:

Auf diesen und den folgenden Seiten bietet der ÖVSV ein Wiki für die Interessensgruppen

- − im Amateurfunk. '''Jeder''' der möchte, kann sich an diesen Inhalten aktiv beteiligen (Wiki-Prinzip).
- − === Seiten erstellen oder ändern === + ===Seiten erstellen oder ändern=== Um Seiten zu erstellen oder editieren zu können, musst Du eingeloggt sein. Wenn Du noch keinen Benutzer hast, dann schreib bitte ein Mail an: [mailto:oe4vcc@oevsv.at oe4vcc@oevsv.at] und Du erhältst eine Anleitung.

#### − === Login === + ===Login===

Wenn Du einen Benutzer hast, melde Dich bitte auf über den Anmelde-Link (LINK folgt) im Hauptmenü an und Du kannst aktiv mitgestalten.

Als Benutzername verwende Dein Call, Dein Passwort kannst Du frei wählen.

# − === Neue Interessensgruppen === + ===Neue Interessensgruppen===

Wenn Du für eine Interessensgruppe hier einen neues Thema beginnen willst, schreib bitte ein Mail an: [mailto:oe4vcc@oevsv.at oe4vcc@oevsv.at]

Wir legen Dir die Seite an und Du bekommst entsprechende Berechtigungen.

# **[Quelltext anzeigen\)](#page-3-0)**

[OE1VCC](https://wiki.oevsv.at/wiki/Benutzerin:OE1VCC) ([Diskussion](https://wiki.oevsv.at/w/index.php?title=Benutzerin_Diskussion:OE1VCC&action=view) | [Beiträge](https://wiki.oevsv.at/wiki/Spezial:Beitr%C3%A4ge/OE1VCC)) [Markierung](https://wiki.oevsv.at/wiki/Spezial:Markierungen): [Visuelle Bearbeitung](https://wiki.oevsv.at/w/index.php?title=Project:VisualEditor&action=view) [Zum nächsten Versionsunterschied →](#page-3-0)

Auf diesen und den folgenden Seiten bietet der ÖVSV ein Wiki für die Interessensgruppen

+ im Amateurfunk. '''Jeder''' der möchte, kann sich an diesen Inhalten aktiv beteiligen (Wiki-Prinzip).

Um Seiten zu erstellen oder editieren zu können, musst Du eingeloggt sein. Wenn Du noch keinen Benutzer hast, dann schreib bitte ein Mail an: [mailto:oe4vcc@oevsv.at oe4vcc@oevsv.at] und Du erhältst eine Anleitung.

Wenn Du einen Benutzer hast, melde Dich bitte auf über den Anmelde-Link (LINK folgt) im Hauptmenü an und Du kannst aktiv mitgestalten.

Als Benutzername verwende Dein Call, Dein Passwort kannst Du frei wählen.

Wenn Du für eine Interessensgruppe hier einen neues Thema beginnen willst, schreib bitte ein Mail an: [mailto:oe4vcc@oevsv.at oe4vcc@oevsv.at]

Wir legen Dir die Seite an und Du bekommst entsprechende Berechtigungen.

# Version vom 23. Februar 2021, 21:58 Uhr

Um Seiten zu erstellen oder editieren zu können, musst Du eingeloggt sein. Wenn Du noch keinen Benutzer hast, dann schreib bitte ein Mail an: oe4vcc@oevsv.at und Du erhältst eine Anleitung.

# **Login**

Wenn Du einen Benutzer hast, melde Dich bitte auf über den Anmelde-Link (LINK folgt) im Hauptmenü an und Du kannst aktiv mitgestalten. Als Benutzername verwende Dein Call, Dein Passwort kannst Du frei wählen.

### **Neue Interessensgruppen**

# <span id="page-33-0"></span>**3.6 Unterseiten im Wiki**

#### [Versionsgeschichte interaktiv durchsuchen](https://wiki.oevsv.at) [VisuellWikitext](https://wiki.oevsv.at)

### **[Version vom 23. Februar 2021, 21:57 Uhr](#page-3-0) ( [Version vom 23. Februar 2021, 21:58 Uhr](#page-3-0) ( [Quelltext anzeigen\)](#page-3-0)**

[OE1VCC](https://wiki.oevsv.at/wiki/Benutzerin:OE1VCC) ([Diskussion](https://wiki.oevsv.at/w/index.php?title=Benutzerin_Diskussion:OE1VCC&action=view) | [Beiträge\)](https://wiki.oevsv.at/wiki/Spezial:Beitr%C3%A4ge/OE1VCC) [Markierung](https://wiki.oevsv.at/wiki/Spezial:Markierungen): 2017-Quelltext-Bearbeitung [← Zum vorherigen Versionsunterschied](#page-3-0)

#### Zeile 1: Zeile 1:

Auf diesen und den folgenden Seiten bietet der ÖVSV ein Wiki für die Interessensgruppen

- − im Amateurfunk. '''Jeder''' der möchte, kann sich an diesen Inhalten aktiv beteiligen (Wiki-Prinzip).
- − === Seiten erstellen oder ändern === + ===Seiten erstellen oder ändern=== Um Seiten zu erstellen oder editieren zu können, musst Du eingeloggt sein. Wenn Du noch keinen Benutzer hast, dann schreib bitte ein Mail an: [mailto:oe4vcc@oevsv.at oe4vcc@oevsv.at] und Du erhältst eine Anleitung.

#### − === Login === + ===Login===

Wenn Du einen Benutzer hast, melde Dich bitte auf über den Anmelde-Link (LINK folgt) im Hauptmenü an und Du kannst aktiv mitgestalten.

Als Benutzername verwende Dein Call, Dein Passwort kannst Du frei wählen.

# − === Neue Interessensgruppen === + ===Neue Interessensgruppen===

Wenn Du für eine Interessensgruppe hier einen neues Thema beginnen willst, schreib bitte ein Mail an: [mailto:oe4vcc@oevsv.at oe4vcc@oevsv.at]

Wir legen Dir die Seite an und Du bekommst entsprechende Berechtigungen.

# **[Quelltext anzeigen\)](#page-3-0)**

[OE1VCC](https://wiki.oevsv.at/wiki/Benutzerin:OE1VCC) ([Diskussion](https://wiki.oevsv.at/w/index.php?title=Benutzerin_Diskussion:OE1VCC&action=view) | [Beiträge](https://wiki.oevsv.at/wiki/Spezial:Beitr%C3%A4ge/OE1VCC)) [Markierung](https://wiki.oevsv.at/wiki/Spezial:Markierungen): [Visuelle Bearbeitung](https://wiki.oevsv.at/w/index.php?title=Project:VisualEditor&action=view) [Zum nächsten Versionsunterschied →](#page-3-0)

Auf diesen und den folgenden Seiten bietet der ÖVSV ein Wiki für die Interessensgruppen

+ im Amateurfunk. '''Jeder''' der möchte, kann sich an diesen Inhalten aktiv beteiligen (Wiki-Prinzip).

Um Seiten zu erstellen oder editieren zu können, musst Du eingeloggt sein. Wenn Du noch keinen Benutzer hast, dann schreib bitte ein Mail an: [mailto:oe4vcc@oevsv.at oe4vcc@oevsv.at] und Du erhältst eine Anleitung.

Wenn Du einen Benutzer hast, melde Dich bitte auf über den Anmelde-Link (LINK folgt) im Hauptmenü an und Du kannst aktiv mitgestalten.

Als Benutzername verwende Dein Call, Dein Passwort kannst Du frei wählen.

Wenn Du für eine Interessensgruppe hier einen neues Thema beginnen willst, schreib bitte ein Mail an: [mailto:oe4vcc@oevsv.at oe4vcc@oevsv.at]

Wir legen Dir die Seite an und Du bekommst entsprechende Berechtigungen.

# Version vom 23. Februar 2021, 21:58 Uhr

Um Seiten zu erstellen oder editieren zu können, musst Du eingeloggt sein. Wenn Du noch keinen Benutzer hast, dann schreib bitte ein Mail an: oe4vcc@oevsv.at und Du erhältst eine Anleitung.

# **Login**

Wenn Du einen Benutzer hast, melde Dich bitte auf über den Anmelde-Link (LINK folgt) im Hauptmenü an und Du kannst aktiv mitgestalten. Als Benutzername verwende Dein Call, Dein Passwort kannst Du frei wählen.

### **Neue Interessensgruppen**

# <span id="page-35-0"></span>**3.7 Vorlagen nutzen**

[Versionsgeschichte interaktiv durchsuchen](https://wiki.oevsv.at) [VisuellWikitext](https://wiki.oevsv.at)

### **[Version vom 23. Februar 2021, 21:57 Uhr](#page-3-0) ( [Version vom 23. Februar 2021, 21:58 Uhr](#page-3-0) ( [Quelltext anzeigen\)](#page-3-0)**

[OE1VCC](https://wiki.oevsv.at/wiki/Benutzerin:OE1VCC) ([Diskussion](https://wiki.oevsv.at/w/index.php?title=Benutzerin_Diskussion:OE1VCC&action=view) | [Beiträge\)](https://wiki.oevsv.at/wiki/Spezial:Beitr%C3%A4ge/OE1VCC) [Markierung](https://wiki.oevsv.at/wiki/Spezial:Markierungen): 2017-Quelltext-Bearbeitung [← Zum vorherigen Versionsunterschied](#page-3-0)

#### Zeile 1: Zeile 1:

Auf diesen und den folgenden Seiten bietet der ÖVSV ein Wiki für die Interessensgruppen

- − im Amateurfunk. '''Jeder''' der möchte, kann sich an diesen Inhalten aktiv beteiligen (Wiki-Prinzip).
- − === Seiten erstellen oder ändern === + ===Seiten erstellen oder ändern=== Um Seiten zu erstellen oder editieren zu können, musst Du eingeloggt sein. Wenn Du noch keinen Benutzer hast, dann schreib bitte ein Mail an: [mailto:oe4vcc@oevsv.at oe4vcc@oevsv.at] und Du erhältst eine Anleitung.

#### − === Login === + ===Login===

Wenn Du einen Benutzer hast, melde Dich bitte auf über den Anmelde-Link (LINK folgt) im Hauptmenü an und Du kannst aktiv mitgestalten.

Als Benutzername verwende Dein Call, Dein Passwort kannst Du frei wählen.

# − === Neue Interessensgruppen === + ===Neue Interessensgruppen===

Wenn Du für eine Interessensgruppe hier einen neues Thema beginnen willst, schreib bitte ein Mail an: [mailto:oe4vcc@oevsv.at oe4vcc@oevsv.at]

Wir legen Dir die Seite an und Du bekommst entsprechende Berechtigungen.

# **[Quelltext anzeigen\)](#page-3-0)**

[OE1VCC](https://wiki.oevsv.at/wiki/Benutzerin:OE1VCC) ([Diskussion](https://wiki.oevsv.at/w/index.php?title=Benutzerin_Diskussion:OE1VCC&action=view) | [Beiträge](https://wiki.oevsv.at/wiki/Spezial:Beitr%C3%A4ge/OE1VCC)) [Markierung](https://wiki.oevsv.at/wiki/Spezial:Markierungen): [Visuelle Bearbeitung](https://wiki.oevsv.at/w/index.php?title=Project:VisualEditor&action=view) [Zum nächsten Versionsunterschied →](#page-3-0)

Auf diesen und den folgenden Seiten bietet der ÖVSV ein Wiki für die Interessensgruppen

+ im Amateurfunk. '''Jeder''' der möchte, kann sich an diesen Inhalten aktiv beteiligen (Wiki-Prinzip).

Um Seiten zu erstellen oder editieren zu können, musst Du eingeloggt sein. Wenn Du noch keinen Benutzer hast, dann schreib bitte ein Mail an: [mailto:oe4vcc@oevsv.at oe4vcc@oevsv.at] und Du erhältst eine Anleitung.

Wenn Du einen Benutzer hast, melde Dich bitte auf über den Anmelde-Link (LINK folgt) im Hauptmenü an und Du kannst aktiv mitgestalten.

Als Benutzername verwende Dein Call, Dein Passwort kannst Du frei wählen.

Wenn Du für eine Interessensgruppe hier einen neues Thema beginnen willst, schreib bitte ein Mail an: [mailto:oe4vcc@oevsv.at oe4vcc@oevsv.at]

Wir legen Dir die Seite an und Du bekommst entsprechende Berechtigungen.

# Version vom 23. Februar 2021, 21:58 Uhr

Um Seiten zu erstellen oder editieren zu können, musst Du eingeloggt sein. Wenn Du noch keinen Benutzer hast, dann schreib bitte ein Mail an: oe4vcc@oevsv.at und Du erhältst eine Anleitung.

# **Login**

Wenn Du einen Benutzer hast, melde Dich bitte auf über den Anmelde-Link (LINK folgt) im Hauptmenü an und Du kannst aktiv mitgestalten. Als Benutzername verwende Dein Call, Dein Passwort kannst Du frei wählen.

### **Neue Interessensgruppen**